#### Now upgrade a ZIDOO X6 Pro as a simple:

## **Click "ABOUT"→"Update"→"Local update" in succession**

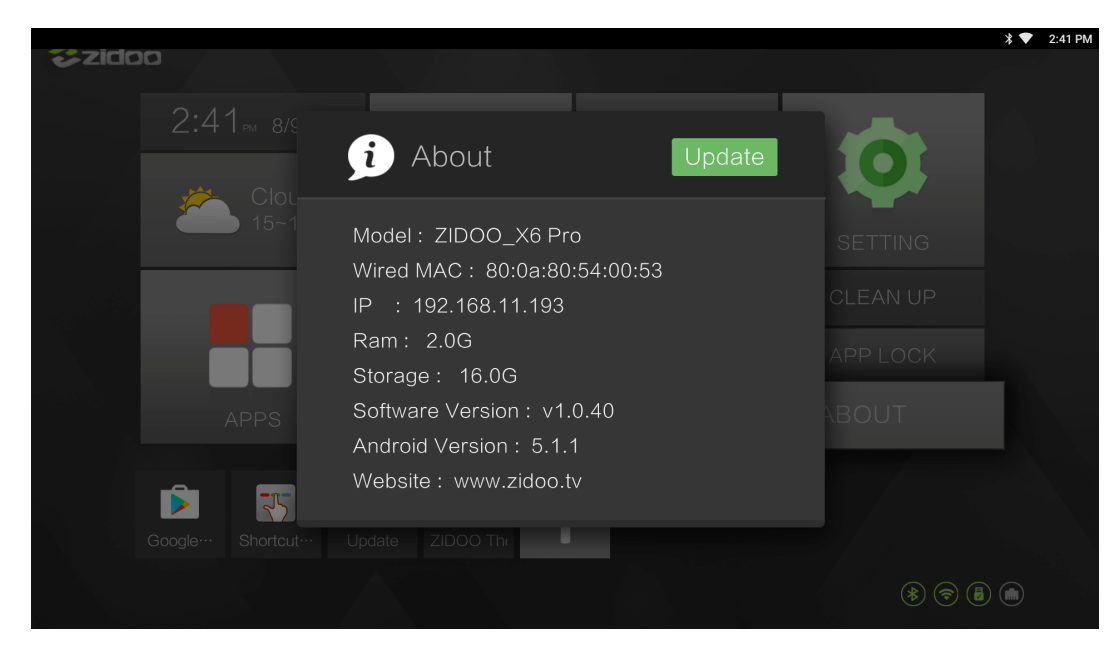

### **Choose the OTA zip file from your Udisk.**

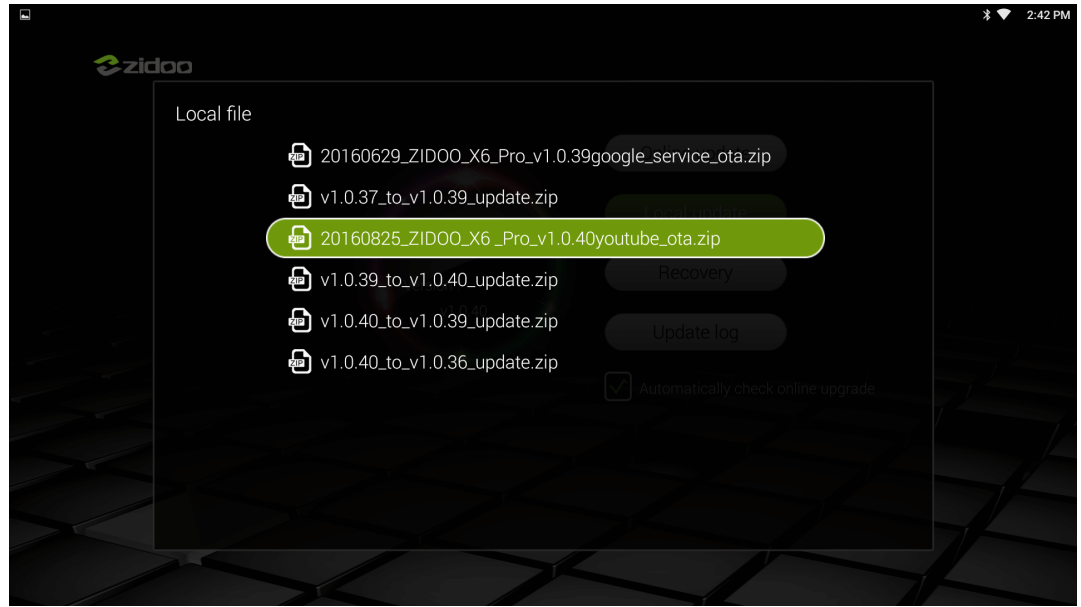

**Verify the ota file**

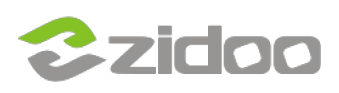

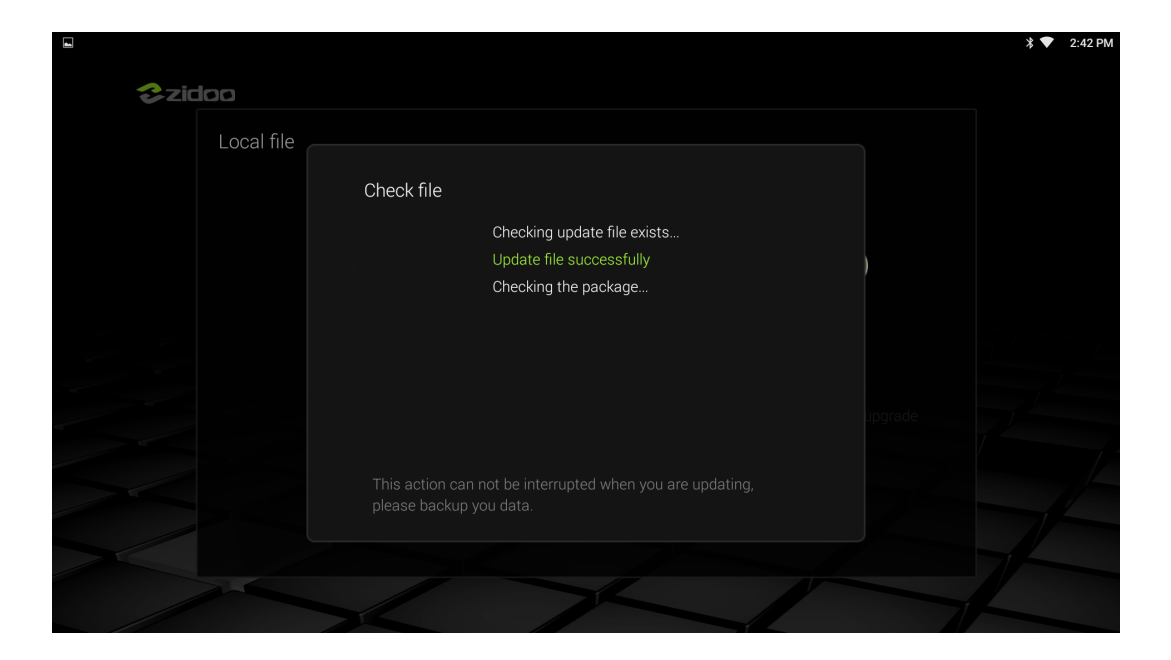

### **Copy the ota file**

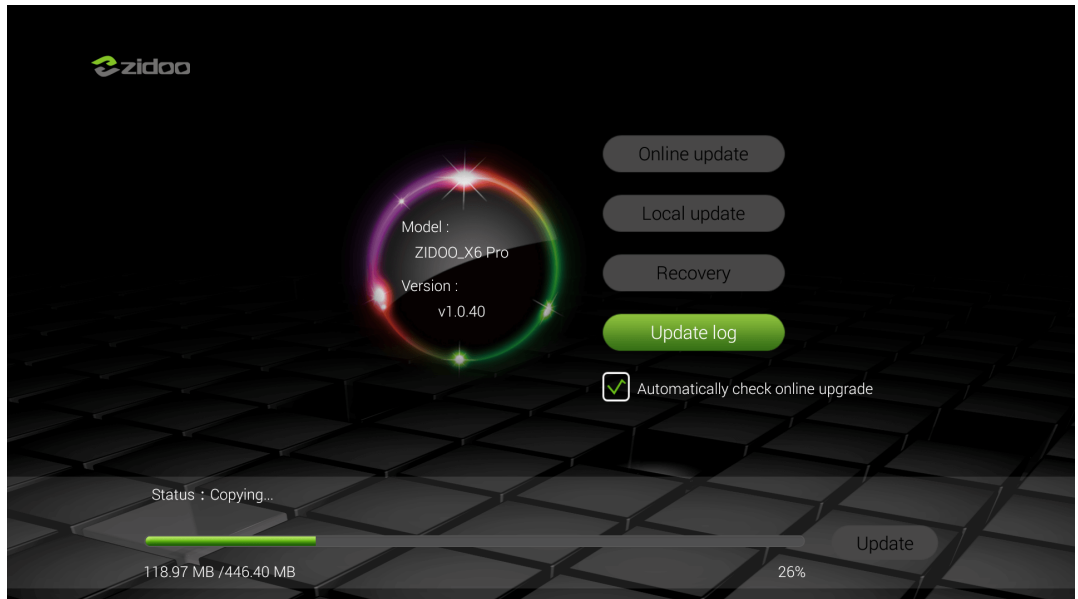

# **When finished copy,click "Update"**

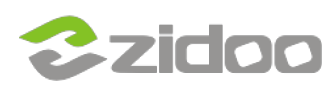

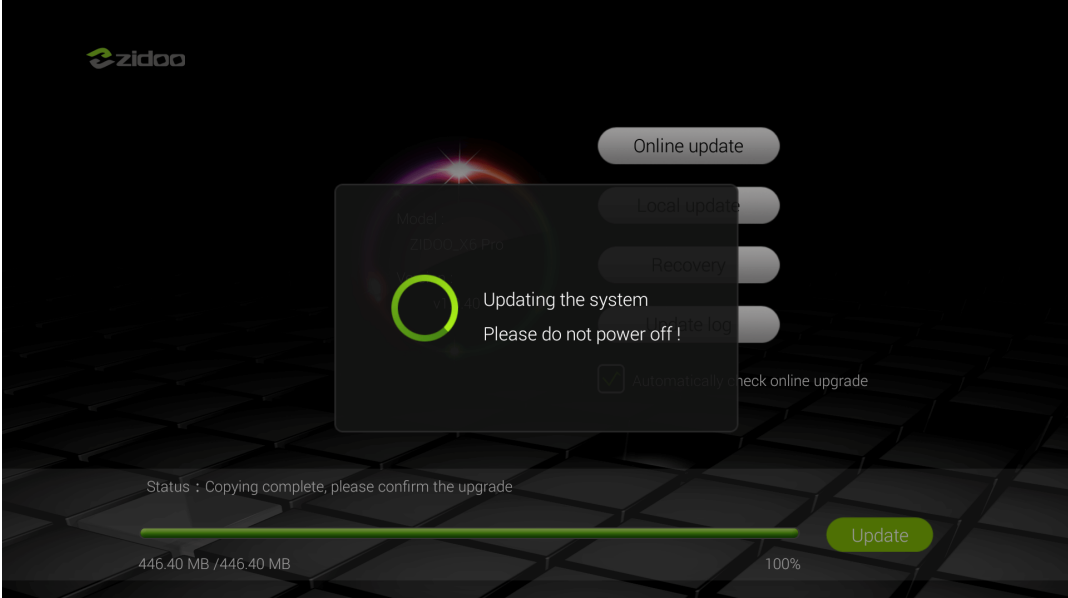

**Wait the updating(please don't turn off the power)**

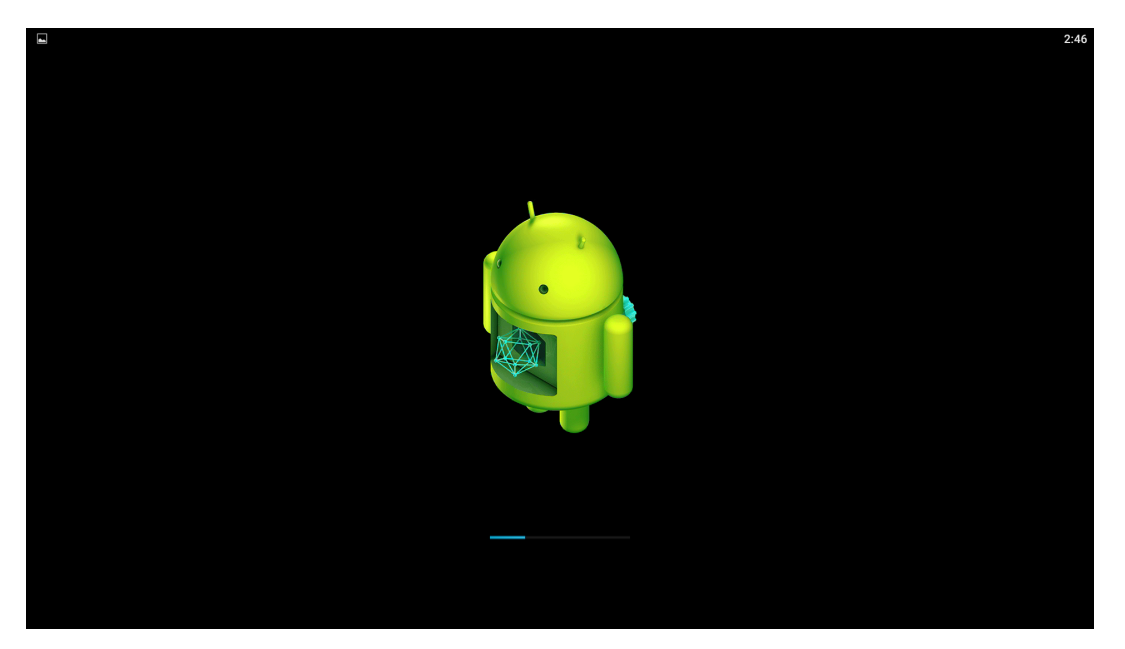

**When it finished, then the unit will automatically restart,the upgrade is success.**

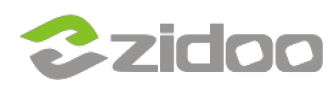

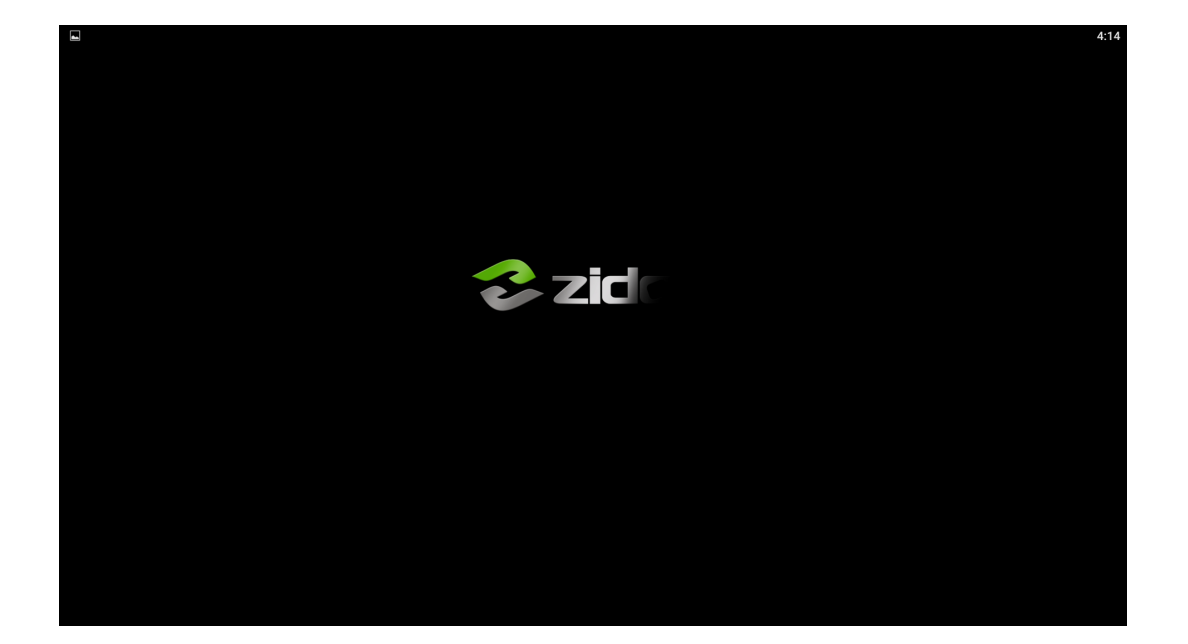